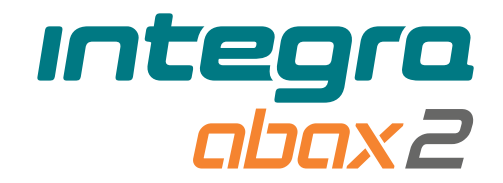

# Беспроводная клавиатура **INT-KWRL2 RU**

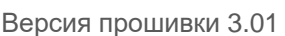

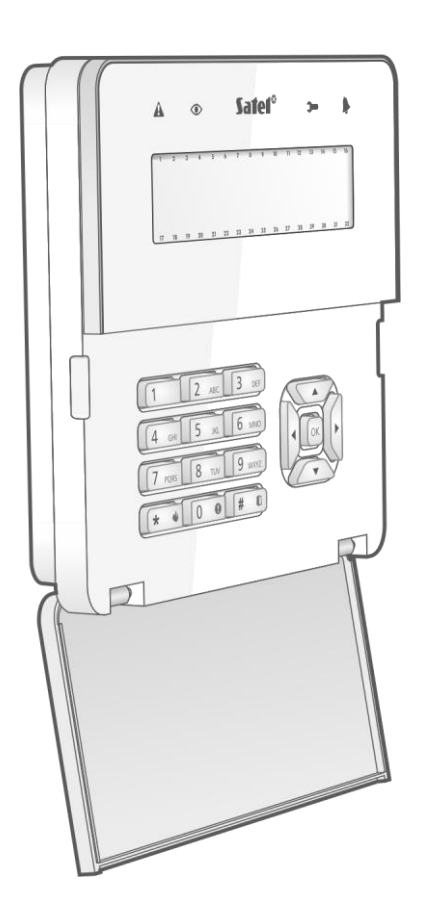

 $c \in$ 

int-kwrl2\_ru 11/22

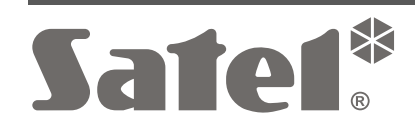

SATEL sp. z o.o. • ул. Budowlanych 66 • 80-298 Gdańsk • POLAND тел. +48 58 320 94 00 **www.satel.pl**

# **ВНИМАНИЕ**

Установка устройства должна производиться квалифицированным персоналом.

До начала установки следует ознакомиться с настоящим руководством.

Запрещается вносить в конструкцию устройства какие-либо неавторизованные производителем изменения и самостоятельно производить его ремонт, так как это однозначно с потерей гарантийных прав.

Этикетка устройства размещена на корпусе устройства.

- Устройство соответствует требованиям директив, действующих на территории Европейского союза.
- Устройство нельзя выбрасывать с другими коммунальными отходами. Его необходимо утилизировать согласно действующим нормам по защите окружающей среды (устройство введено в товарооборот после 13 августа 2005 г.).
- Устройство соответствует требованиям технических регламентов Таможенного союза ЕАЭС.

Компания SATEL ставит своей целью постоянное совершенствование качества своих изделий, что может приводить к изменениям в технических характеристиках и программном обеспечении. Информацию о введенных изменениях Вы можете найти на веб-сайте: https://support.satel.pl

**Настоящим компания SATEL sp. z o.o. заявляет, что тип радиооборудования INT-KWRL2 соответствует директиве Совета Европы 2014/53/EU. Декларация о соответствии ЕС находится на сайте: www.satel.pl/ce**

В руководстве используются следующие обозначения:

- примечание;
	- важная информация предупредительного характера.

Беспроводная клавиатура INT-KWRL2 позволяет управлять и настраивать приемноконтрольные приборы INTEGRA и INTEGRA Plus с прошивкой версии 1.19 (или выше). Она предназначена для работы в беспроводной системе ABAX 2 / ABAX с двухсторонней связью. Руководство распространяется на устройство с электроникой версии 3.2 (или выше), поддерживаемое:

- ABAX 2: контроллером ACU-220 / ACU-280 (с прошивкой версии 6.05 или выше),
- ABAX: контроллером ACU-120 / ACU-270 (с прошивкой версии 5.04 или выше).

 $\tilde{I}$ 

*Контроллер ABAX 2 / ABAX должен быть подключен к шине модулей расширения (клеммы CKE и DTE контроллера) и к шине клавиатур (клеммы CKM и DTM контроллера) прибора INTEGRA / INTEGRA Plus.*

*Переключатели 9 и 10 в контроллере ACU-220 / ACU-280 должны быть установлены в положение OFF.*

*Переключатель 8 в контроллере ACU-120 / ACU-270 должен быть установлен в положение OFF.*

*Клавиатура не поддерживается ретранслятором ARU-100, ARU-200 и прибором INTEGRA 128-WRL.*

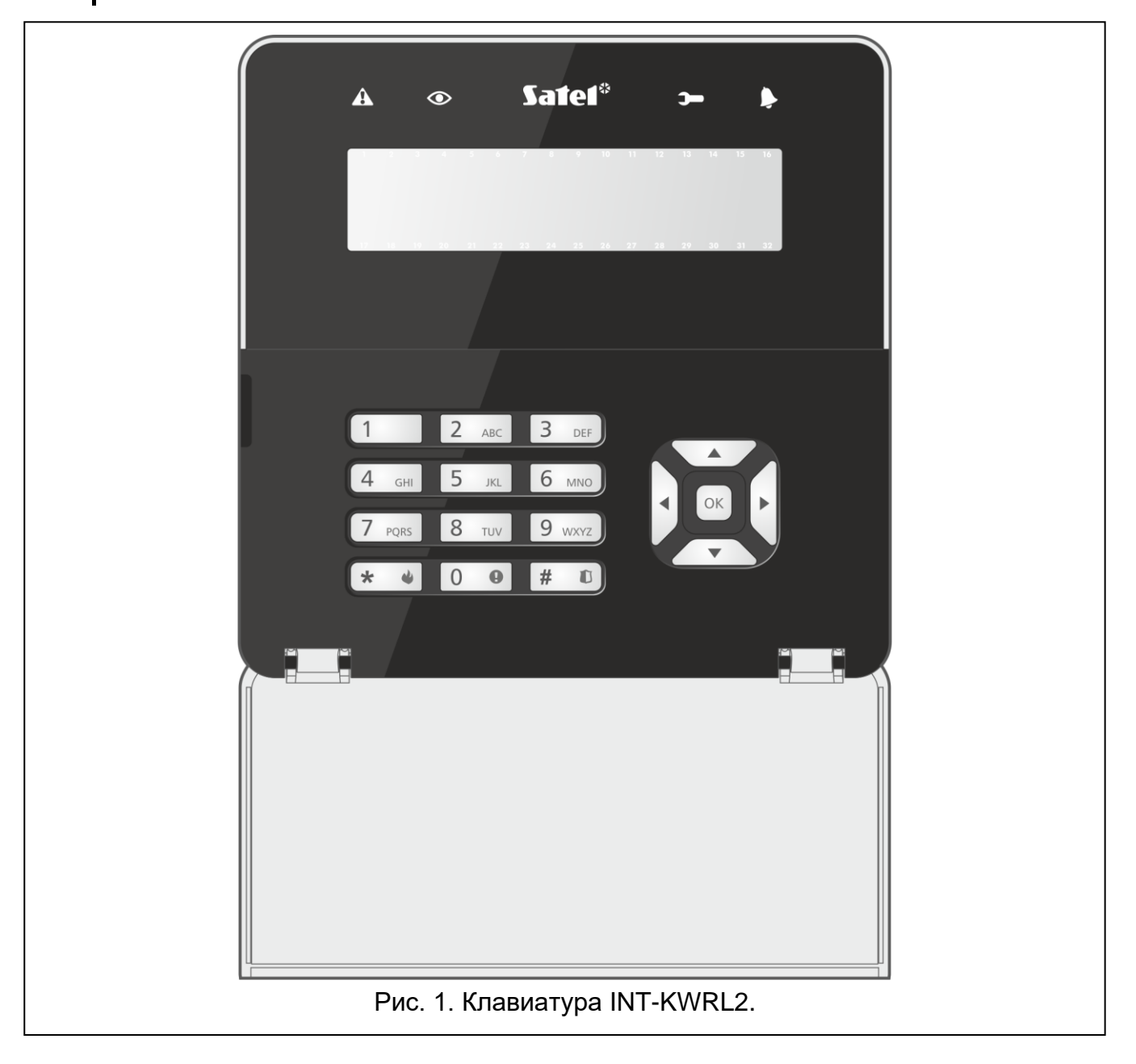

## **1. Свойства**

- Дисплей 2 x 16 символов с подсветкой.
- Светодиоды, информирующие о состоянии системы.
- 12 клавиш с обозначениями согласно телефонному стандарту для ввода данных.
- 4 клавиши для навигации по меню.
- Дополнительная клавиша для ввода данных.
- Подсветка клавиш.
- Встроенный считыватель бесконтактных карт.
- Встроенный пьезоэлектрический преобразователь для звуковой сигнализации.
- Шифрованная радиосвязь 868 МГц (AES-стандарт в случае системы ABAX 2).
- 4 канала для автоматического выбора оптимального канала в отношении качества связи. Это позволяет осуществлять связь без помех, вызванных другими сигналами 868 МГц (только в случае работы с системой ABAX 2).
- Удаленное обновление прошивки клавиатуры (только в случае системы ABAX 2).
- Тамперная защита от вскрытия корпуса и отрыва от монтажной поверхности.
- Питание:
	- две батареи CR123A 3 В (необходимо),
	- блок питания APS-055 компании SATEL (опционально).

# **2. Описание**

## **Радиосвязь**

Клавиатура соединяется с контроллером каждые 4 минуты, информируя о своем состоянии (периодическая связь). Дополнительная связь будет осуществлена:

- во время использования клавиатуры,
- в случае саботажа клавиатуры,
- когда контроллер отправляет запрос на клавиатуру.

## **Режим работы**

Клавиатура с питанием от блока питания APS-055 работает аналогично проводной ЖКИ-клавиатуре. Если питание клавиатуры осуществляется от батарей, она работает в одном из двух режимов:

**Активный режим** – запускается после нажатия любой клавиши. Дополнительно активный режим может запускаться автоматически в случае тревоги, отсчета времени на вход, на выход или отсчета задержки автоматической постановки на охрану (см. описание параметра Активация в разделе «Настройки, [сохраняемые](#page-9-0) в [контроллере ABAX](#page-9-0) 2 / ABAX», с. [8\)](#page-9-0). В активном режиме клавиатура работает аналогично проводной ЖКИ-клавиатуре. Дисплей включен. Подсветка, светодиодная индикация и звуковая сигнализация работают.

## **Пассивный режим** – запускается:

- по истечении 20 секунд с момента последнего нажатия клавиши,
- по истечении определенного времени, если активный режим запускался автоматически (см. описание параметра «Активация» В разделе [«Настройки,](#page-9-0) сохраняемые в [контроллере ABAX](#page-9-0) 2 / ABAX», с. [8\)](#page-9-0).

Пассивный режим предназначен для экономии батареи. Дисплей выключен. Подсветка, светодиодная индикация и звуковая сигнализация не работают (если для параметра «Активация» запрограммировано время, отличающееся от 0, сигнализируется «ГОНГ» из зон).

## **Поддержка бесконтактных карт**

Встроенный считыватель бесконтактных карт позволяет управлять системой с помощью бесконтактных карт (пассивного транспондера 125 кГц, который может иметь вид карты, брелока и пр.). Если управление системой охранной сигнализации не должно осуществляться с помощью бесконтактных карт, считыватель можно отключить (это позволит оптимизировать потребление энергии от батареи).

## **Питание**

В клавиатуре следует установить две батареи CR123A 3 В. Опционально можно подключить к клавиатуре блок питания APS-055 компании SATEL (внешнее питание). APS-055 – блок питания 5 В DC / 0,5 A для установки в электромонтажную коробку. Если к клавиатуре подключен блок питания, батареи используются только в случае пропадания внешнего питания.

### **Проверка состояния батареи**

Когда напряжение упадет ниже 2,75 В:

- во время каждого теста связи передается информация о разряженной батарее,
- на дисплее появится сообщение о разряженной батарее.

*Срок службы батареи зависит от способа эксплуатации клавиатуры. Если питание клавиатуры осуществляется от батарей, то чем чаще включается активный режим, тем быстрее будут разряжены батареи.*

## **3. Установка**

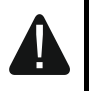

 $\boldsymbol{i}$ 

**Все электросоединения необходимо выполнять только при отключенном электропитании.**

**Существует опасность взрыва батареи в случае применения батарей, отличных от рекомендуемых производителем, или в случае неправильного обслуживания и эксплуатации батарей. Батарею нельзя сминать, перерезать или подвергать действию высоких температур (бросать в огонь, класть в духовой шкаф и т. п.).**

**Не подвергайте батарею влиянию очень низкого давления, поскольку существует риск вытекания легковоспламеняющейся жидкости, выделения газа или взрыва батареи.**

**При установке и замене батарей следует соблюдать особую осторожность. Производитель не несет ответственности за последствия неправильной установки батарей.**

**Использованные батареи нельзя выбрасывать. Их следует утилизировать согласно действующим правилам по охране окружающей среды.**

Клавиатура предназначена для установки внутри помещений. Место монтажа должно обеспечить простой и удобный доступ пользователям системы. При выборе места монтажа следует учитывать дальность действия радиосвязи в системе ABAX 2 / ABAX.

1. Откройте корпус клавиатуры (рис. [2\)](#page-5-0). Представленный на рисунке инструмент, предназначенный для открытия корпуса, поставляется с устройством.

- 2. Установите батареи и добавьте клавиатуру в беспроводную систему (см. [«Добавление клавиатуры в беспроводную систему»](#page-7-0)).
- 3. Установите крышку на скобы и закройте корпус.
- 4. Временно установите клавиатуру на месте будущей установки.

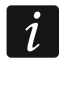

*Если во время проверки уровня радиосигнала вы будете держать клавиатуру в руке, держите ее с левой стороны (с правой стороны находится антенна, которую нельзя экранировать).*

5. Проверьте уровень сигнала, принимаемого с клавиатуры контроллером ABAX 2 / ABAX. Если он будет ниже, чем 40%, необходимо выбрать другое место монтажа. Иногда достаточно изменить место установки устройства на 10 или 20 сантиметров.

*Измеритель ARF-200 позволяет проверить уровень радиосигнала в месте будущей установки без необходимости установки клавиатуры.*

- 6. Откройте корпус клавиатуры (рис. [2\)](#page-5-0).
- 7. Приложите основание корпуса к стене и отметьте положение монтажных отверстий.

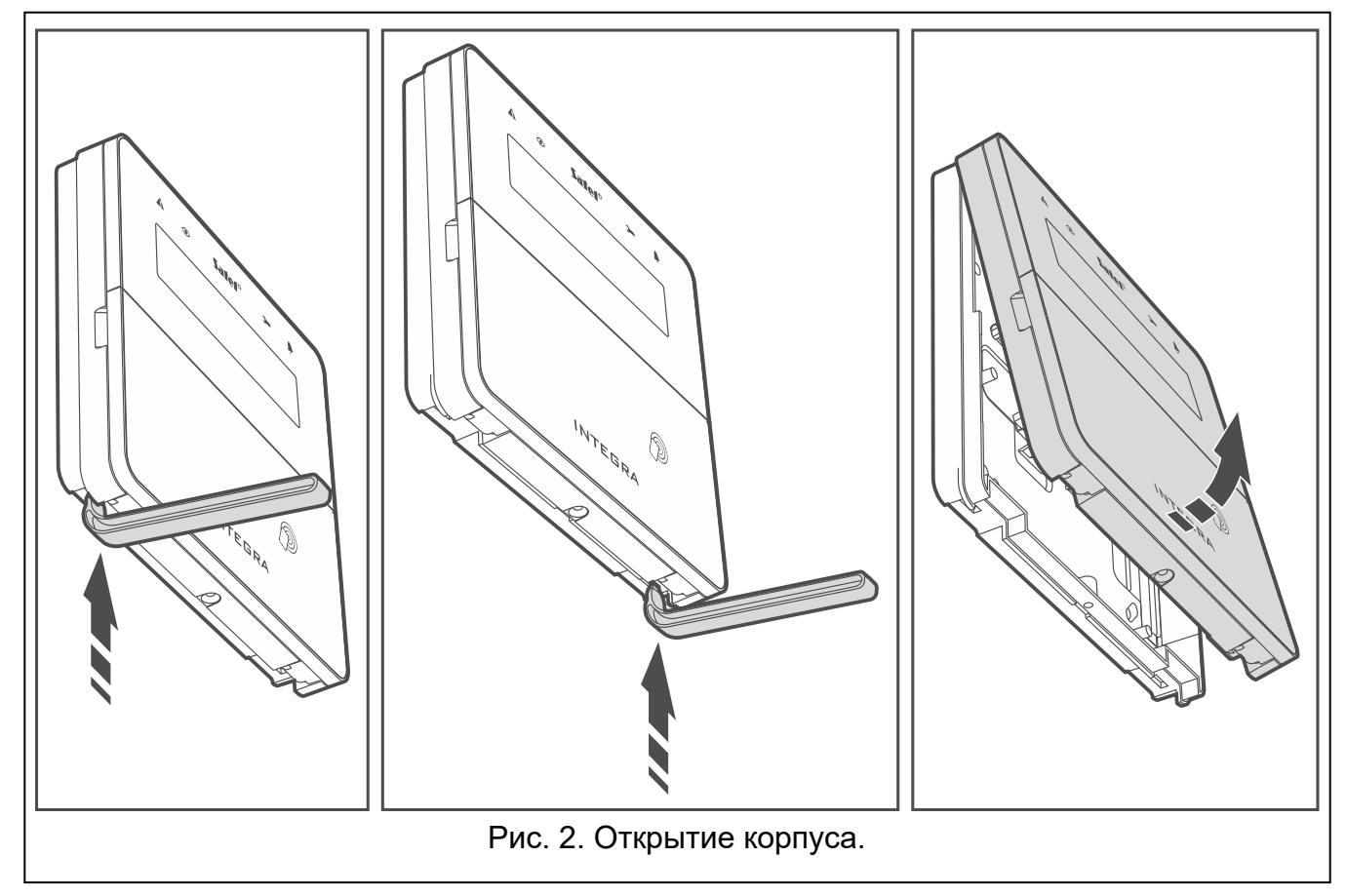

- <span id="page-5-0"></span>8. Просверлите в стене отверстия под распорные дюбели.
- 9. Если к клавиатуре должен подключаться блок питания APS-055, проведите провода питания через отверстие в основании корпуса. Используйте гибкие провода с сечением 0,5-0,75 мм<sup>2</sup>.
- 10.С помощью шурупов и распорных дюбелей прикрепите основание корпуса к стене. Следует использовать монтажные принадлежности, подобранные к характеристикам монтажной поверхности (одни – для бетона или кирпича, другие – для гипса, и т. д.). Установленное устройство должно выдержать воздействие силы отрыва, которая не меньше чем 50 Н.

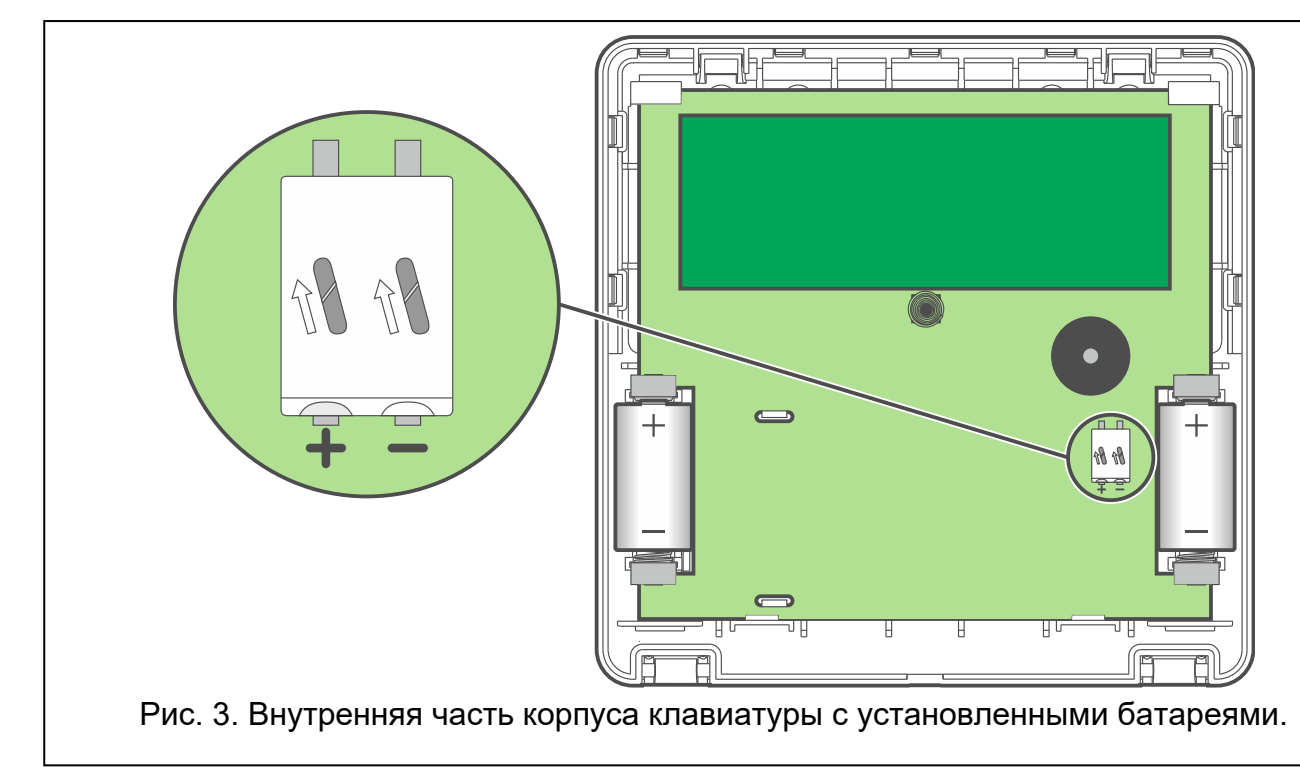

<span id="page-6-0"></span>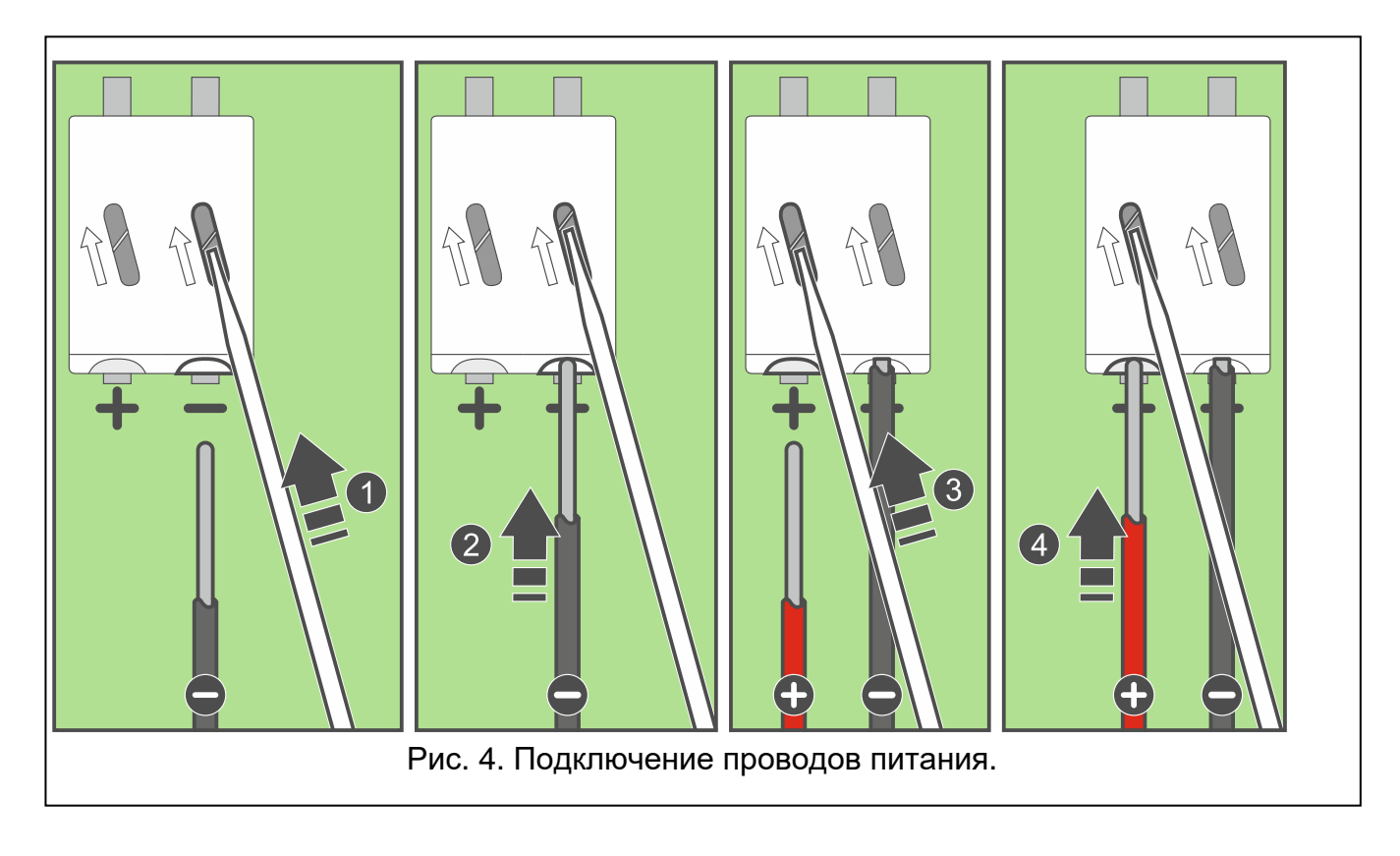

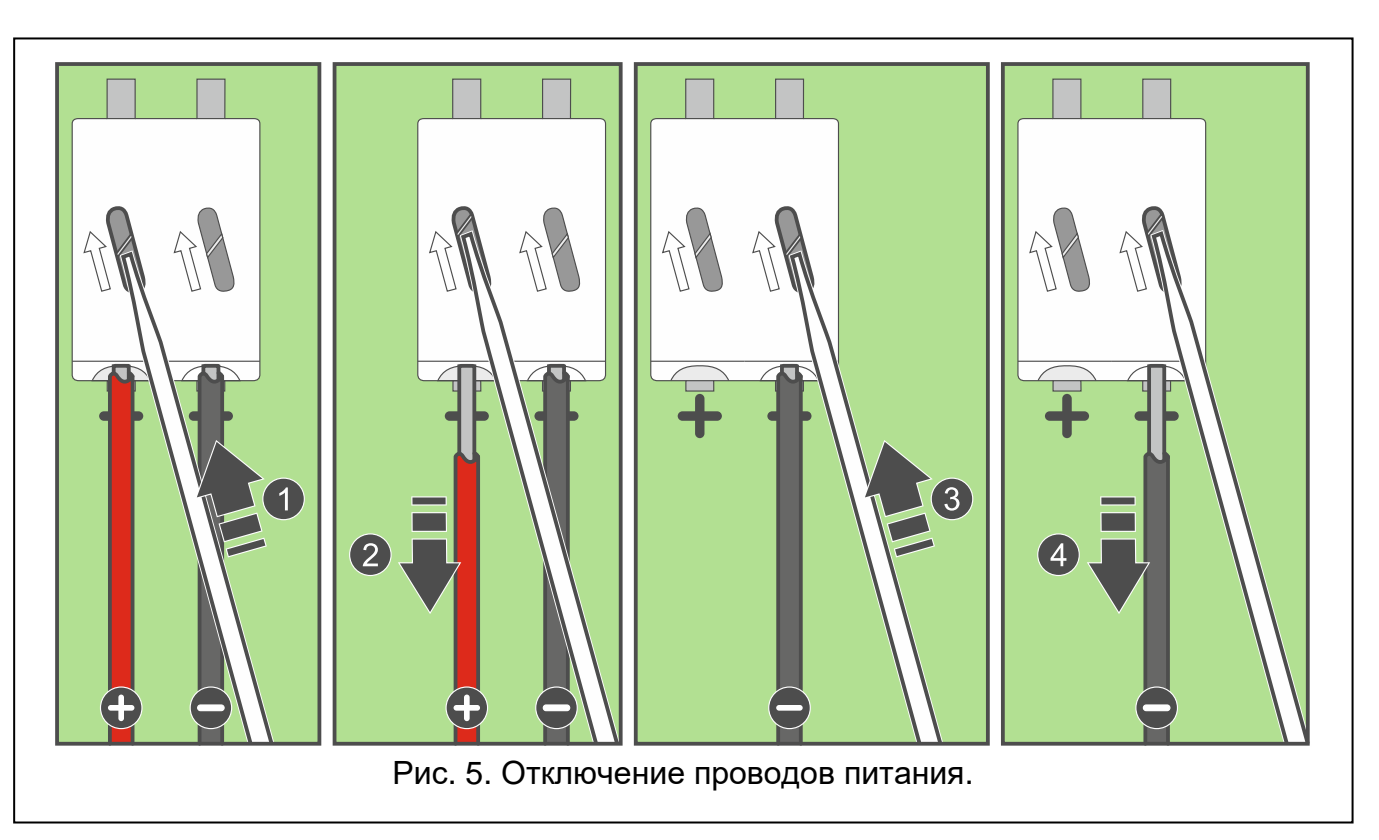

- 11.Если должен использоваться блок питания APS-055, подключите провода питания к клеммам «**+**» и «**–**» (рис. [3\)](#page-6-0). Способ подключения проводов представлен на рисунке 4. Используйте плоскую отвертку 1,8 мм.
- 12.Установите крышку на скобы и закройте корпус.
- 13.Заблокируйте крышку с помощью шурупа.

## <span id="page-7-0"></span>**3.1 Добавление клавиатуры в беспроводную систему**

- **Перед тем, как добавить клавиатуру, убедитесь, что клеммы CKM и DTM контроллера подключены к шине клавиатур прибора. Дополнительно, в зависимости от контроллера:**
	- **ACU-220 / ACU-280: переключатели 9 и 10 должны быть установлены в положение OFF,**
	- **ACU-120 / ACU-270: переключатель 8 должен быть установлен в положение OFF.**

Беспроводную клавиатуру можно добавить в систему ABAX 2 / ABAX с помощью компьютера с установленной программой DLOADX или с помощью клавиатуры. В контроллере можно зарегистрировать до 4 клавиатур INT-KWRL2. Если к прибору не подключена проводная клавиатура, то первую беспроводную клавиатуру можно добавить только с помощью программы DLOADX (чтобы подключиться к программе, необходимо запустить сервисный режим в приборе «со штырьков» – см. руководство по настройке приемно-контрольного прибора).

Во время добавления устройства следует ввести его серийный номер. Наклейка с серийным номером находится на печатаной плате.

*Клавиатура идентифицируется как INT-KWRL.*

*Одновременная поддержка клавиатуры контроллером ABAX 2 и ABAX является невозможной.*

## **3.1.1 Программа DLOADX**

Беспроводную клавиатуру можно добавить в окне «Структура», в закладке «Модули», щелкнув в списке устройств по названию контроллера ABAX 2 / ABAX, затем по закладке «INT-KWRL» (см. рис. 6, с. 9).

1. Щелкните по кнопке «Считывание», чтобы загрузить из контроллера данные, касающиеся беспроводных клавиатур (эти данные не будут загружены после

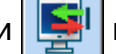

нажатия кнопки  $\|\cdot\|$  в главном меню).

- 2. Щелкните по кнопке «Новое устройство».
- 3. Откроется окно «Новое устройство».
- 4. В поле «Серийный номер» введите серийный номер добавляемой клавиатуры.
- 5. В поле «Адрес» выберите, какой адрес должен быть назначен добавляемой клавиатуре.
- 6. Нажмите любую клавишу клавиатуры.
- 7. Сообщение подтвердит добавление клавиатуры (в случае если Вы ввели неправильный серийный номер, об этом информирует соответствующее сообщение). Будет отображено название, назначенное клавиатуре. Его можно поменять.
- 8. Щелкните по кнопке «OK» (можно отказаться от добавления клавиатуры, щелкнув по кнопке «Прервать»).
- 9. Окно «Новое устройство» будет закрыто.
- 10.Новая клавиатура появится в таблице в закладке «INT-KWRL».
- 11.Щелкните по кнопке «Идентификация LCD» (новая клавиатура должна быть идентифицирована прибором).

## **3.1.2 ЖКИ-клавиатура**

Беспроводную клавиатуру можно добавить в сервисном режиме с помощью функции «Новое устройство» ( $\blacktriangleright$  «Структура»  $\blacktriangleright$  «Модули»  $\blacktriangleright$  «Мод.расш.»  $\blacktriangleright$  «Установки» *[название контроллера]* «Новое устройство»).

- 1. После запуска функции введите серийный номер добавляемой клавиатуры.
- 2. Нажмите  $#$   $\Box$
- 3. Когда будет отображено сообщение «Нарушите саботаж устройс.», нажмите любую клавишу добавляемой клавиатуры.
- 4. Будет отображена информация, касающаяся добавляемой клавиатуры (если ничего не произойдет, это может означать, что вы ввели неправильный серийный номер. В таком случае нажмите  $\star \quad \bullet$ , чтобы вернуться в подменю).
- 5. Нажмите $(1)$
- 6. С помощью клавиши  $\nabla u \triangle$  выберите адрес для назначения клавиатуре.
- 7. Нажмите  $#$   $\Box$
- 8. Автоматически будет запущена функция идентификации (новая клавиатура должна быть идентифицирована прибором).

## **3.2 Удаление клавиатуры из беспроводной системы**

## **3.2.1 Программа DLOADX**

Беспроводную клавиатуру можно удалить в окне «Структура», в закладке «Модули», щелкнув в списке устройств по названию контроллера ABAX 2 / ABAX, затем по закладке «INT-KWRL» (см. рис. 6, с. 9).

- 1. Щелкните по кнопке «Считывание», чтобы загрузить из контроллера данные, касающиеся беспроводных клавиатур.
- 2. Выберите беспроводную клавиатуру для удаления.
- 3. Щелкните по кнопке «Удалить устройство».
- 4. Откроется окно «Подтвердить».
- 5. Щелкните по кнопке «Да».
- 6. Окно «Подтвердить» закроется.

## **3.2.2 ЖКИ-клавиатура**

Беспроводную клавиатуру можно удалить в сервисном режиме с помощью функции «Удалить устройство» («Структура» «Модули» «Мод.расш.» «Установки» *[название контроллера]* «Удал. устройство»).

- 1. После запуска функции с помощью клавиш  $\blacktriangledown$  и  $\blacktriangle$  выберите клавиатуру для удаления.
- 2. Нажмите  $#$   $\Box$
- 3. Отобразится вопрос для подтверждения удаления клавиатуры и серийный номер удаляемой клавиатуры.
- 4. Нажмите $(1)$

## **4. Настройка**

Настройку беспроводной клавиатуры можно осуществить с помощью компьютера с установленной программой DLOADX или ЖКИ-клавиатуры.

## <span id="page-9-0"></span>**4.1 Настройки, сохраняемые в контроллере ABAX 2 / ABAX**

Эти установки можно задать с помощью:

- программы DLOADX: Эокно «Структура» Эзакладка «Модули» Эветка «Модули расширения»  $\rightarrow$  [название контроллера]  $\rightarrow$  закладка «INT-KWRL» (см. рис. 6),
- клавиатуры: «Сервисный режим» «Структура» «Модули» «Мод.расш.» «Установки» *[название контроллера]* «Установки» *[название беспроводной клавиатуры]*.

### **4.1.1 Описание параметров и опций**

В квадратных скобках указаны названия параметров и опций, отображаемых на дисплее клавиатуры.

- **Активация** [Активация] максимальное время, в течение которого может автоматически запускаться активный режим (относится к клавиатуре с батарейным питанием). В случае ввода значения, отличающегося от 0:
	- клавиатура будет автоматически активироваться в случае тревоги, отсчета времени на вход, времени на выход или задержки автоматической постановки на охрану.
	- ГОНГ из зон будет сигнализироваться, также когда клавиатура не будет активна.

В случае ввода значения 0, активный режим не будет запускаться автоматически.

**Если для параметра «Активация» запрограммировано значение, отличающееся от 0, клавиатура ожидает получения информации о событиях. В результате растет потребление энергии и время работы от батареи значительно сокращается.**

*Активный режим клавиатуры может включаться автоматически с интервалом не меньше 30 секунд. Если событие, которое должно активировать клавиатуру, произойдет раньше, чем через 30 секунд с последнего автоматического включения активного режима, то клавиатура останется неактивной.*

*Активация клавиатуры после появления события может запаздывать на несколько секунд.*

*Если сигнализация события завершится до истечения заданного максимального времени, клавиатура раньше перейдет в пассивный режим.*

**Считыватель карт** [Счит.] – если опция включена, считыватель карт поддерживается.

**Контроль наличия** [Пров-ка налич.] – если опция включена, контролируется наличие клавиатуры. Отсутствие отправки сигналов от клавиатуры в течение 20 минут будет сигнализироваться как отсутствие клавиатуры.

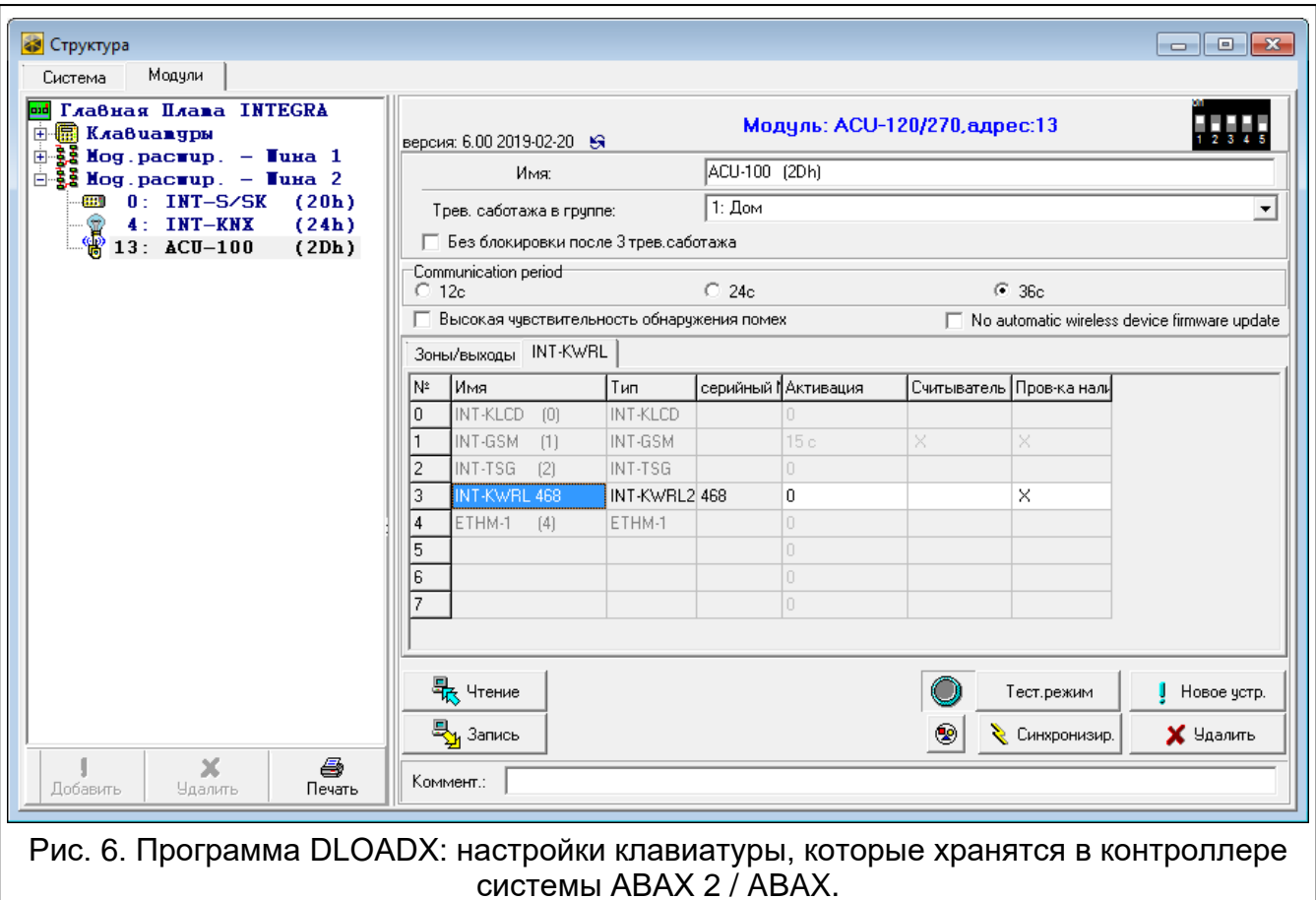

## **4.2 Установки, сохраняемые в приемно-контрольном приборе**

Эти установки можно задать с помощью:

- программы DLOADX:  $\rightarrow$ окно «Структура»  $\rightarrow$ закладка «Модули»  $\rightarrow$ ветка «Клавиатуры» *[название клавиатуры]* (см. рис. 7),
- клавиатуры:  $\blacktriangleright$  «Сервисный режим»  $\blacktriangleright$  «Структура»  $\blacktriangleright$  «Модули»  $\blacktriangleright$  «Клавиатуры» «Установки» *[название клавиатуры]*.

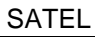

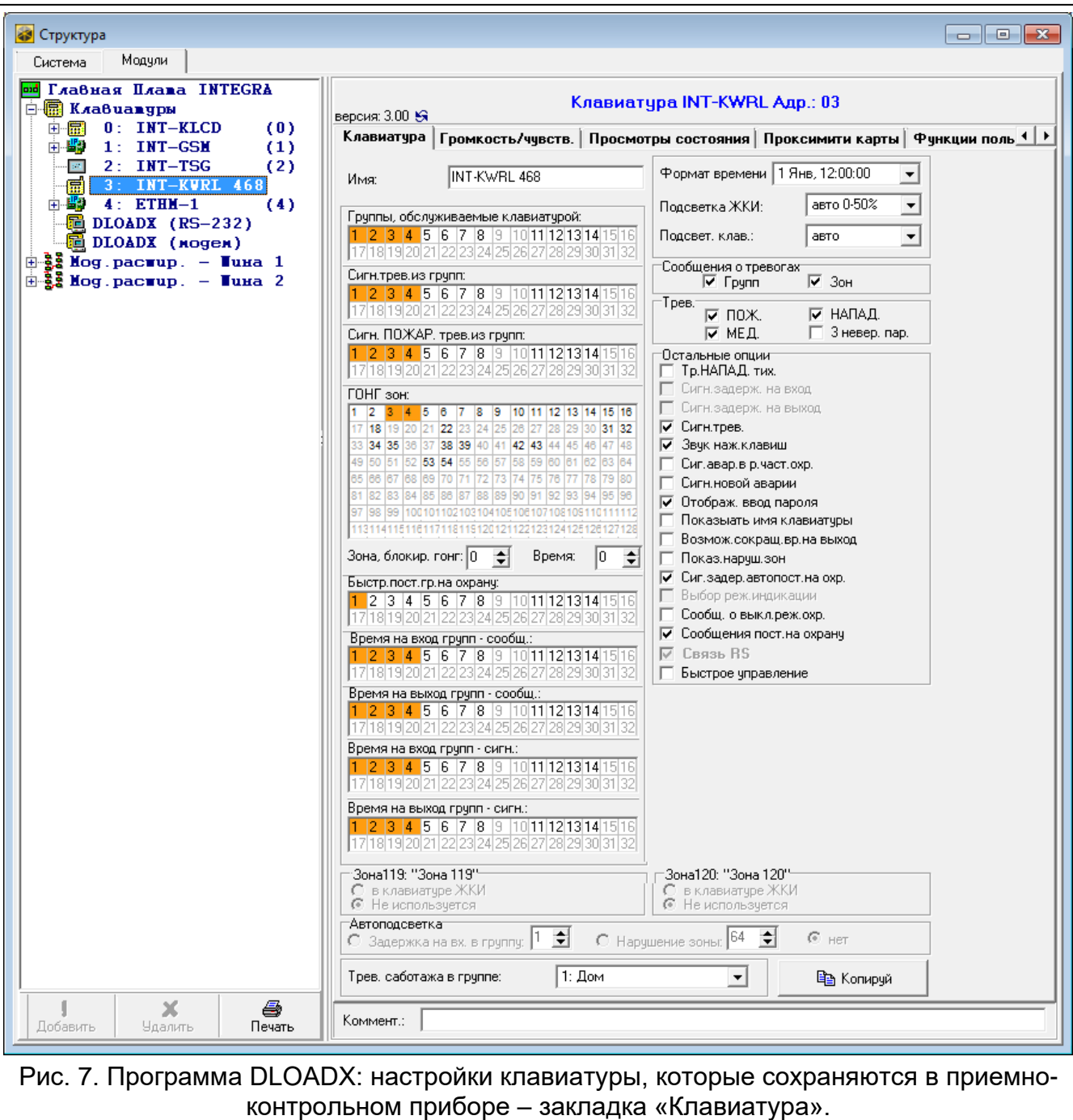

## **4.2.1 Описание параметров и опций**

В квадратных скобках указаны названия параметров и опций, отображаемых на дисплее клавиатуры.

### **Клавиатура**

**Название** – индивидуальное название клавиатуры (до 16 символов).

**Группы, обслуживаемые клавиатурой** [Группы] – группы (разделы), в которых можно включить, выключить режим охраны или осуществить сброс тревоги с помощью клавиатуры. Эти функции могут запускаться пользователями с назначенными соответствующими полномочиями и с доступом к этим разделам.

*С помощью сервисного пароля можно управлять всеми разделами (группами), независимо от назначения разделов клавиатуре.*

**Сигнализирует тревоги из групп** [Тревоги групп] – клавиатура может сигнализировать тревоги вторжения в выбранных группах (разделах).

- **Сигн. ПОЖАР. трев.из групп:** [Пожар.трев.гр.] клавиатура может сигнализировать пожарные тревоги в выбранных группах (разделах).
- **ГОНГ зон** [«Гонг» зоны] список зон, в случае которых нарушение вызовет сигнализацию с помощью звукового сигнала в клавиатуре. Если зона поставлена на охрану, нарушение не вызовет сигнала «Гонг».

*Если питание беспроводной клавиатуры осуществляется от батареи:*

- *сигнализация ГОНГ запускается не чаще чем каждые 30 секунд,*
- *клавиатура в пассивном режиме сигнализирует ГОНГ, если для параметра «Активация» задано значение, отличающееся от 0.*
- **Зона, блокирующая гонг** [Зон. блок. «гонг»] зона, нарушение которой вызовет блокировку сигнала «ГОНГ».
- *Зона 256 не может блокировать сигнал «ГОНГ».*  $\mathbf{\hat{1}}$
- **Время** [Врем.бл.«гонга»] время, в течение которого сигнал «ГОНГ» будет заблокирован после нарушения зоны, блокирующей эту сигнализацию (время, отсчитываемое с момента конца нарушения зоны). В случае ввода значения 0 сигнализация не будет блокироваться.
- **Быстр.пост.гр.на охрану** [Быстр.вкл.охр.] разделы, для которых возможна быстрая постановка на охрану, то есть без авторизации пользователя с помощью ввода пароля.
- **Время на вход групп - сообщ.** [Вр./вх.-сообщ.] на дисплее клавиатуры может отображаться информация об отсчете задержки на вход в выбранных разделах (группах зон).
- **Время на выход групп - сообщ.** [Вр./вых.-сообщ.] на дисплее клавиатуры может отображаться информация об отсчете задержки на выход в выбранных разделах (группах зон).
- **Время на вход групп - сигн.** [Вр.на вх.-сигн.] клавиатура сигнализирует звуком отсчет времени на вход в выбранных разделах (группах).
- **Время на выход групп - сигн.** [Вр.на вых.-сигн.] клавиатура сигнализирует звуком отсчет времени на выход в выбранных разделах (группах).
- **Формат часов**  способ отображения времени и даты на дисплее.
- **Подсветка ЖКИ** [Подсветка ЖКИ] способ работы подсветки дисплея. В случае клавиатуры с батарейным питанием подсветка работает, только если клавиатура в активном режиме, и доступные настройки следует интерпретировать следующим образом:

**не дост.** – подсветка выключена.

**постоянная 50%** – подсветка включена: яркость 50%.

**постоянная 100%** – подсветка включена: яркость 100%.

**авто 0-50%** – включена: яркость 50%.

**авто 0-100%** – включена: яркость 100%.

**авто 50%-100%** – включена: яркость 100%.

**Подсветка клавиш** [Подсв.кнопок] – способ работы подсветки клавиш. В случае клавиатуры с батарейным питанием подсветка работает, только если клавиатура в активном режиме, и доступные настройки следует интерпретировать следующим образом:

**не дост.** – подсветка выключена.

**авто** – подсветка включена.

 $\boldsymbol{i}$ 

**постоянная** – подсветка включена.

### *Сообщения о тревогах*

- **Групп** [Тр.сообщ.групп] если опция включена, отображаются сообщения о тревогах в группах (содержат название группы).
- **Зон** [Трев.сообщ.зон] если опция включена, отображаются сообщения о тревогах из зон (содержат название зоны). Сообщения о тревогах из зон имеют приоритет.

## *Тревоги*

- **Тревога ПОЖАР** если опция включена, нажатие и удержание в течение 3 секунд клавиши  $\left| \star \right|$  вызовет пожарную тревогу.
- **Тревога НАПАДЕНИЕ** если опция включена, нажатие в течение приблизительно 3 секунд клавиши  $\left| \frac{\mathbf{\#}}{\mathbf{E}} \right|$  вызовет тревогу нападения.
- **Тревога ПОМОЩЬ** если опция включена, нажатие и удержание в течение 3 секунд клавиши  $\begin{bmatrix} 0 & \mathbf{\Theta} \end{bmatrix}$  включит тревогу вызова скорой помощи.
- **3 неверных пароля** [Тр.3 неправ.пар.] если опция включена, то трехкратный ввод ошибочного пароля вызовет тревогу.

## *Остальные опции*

- **Тревога НАПАДЕНИЯ тихая** [Тр. напад. тихая] если опция включена, тревога нападения, вызванная с клавиатуры, не включит громкую сигнализацию (будет вызвана тихая тревога нападения), но будет отправлена информация на ПЦН. Тихая тревога нападения полезна, если прибор отправляет события на ПЦН, а посторонние лица не должны знать о запуске тревоги. Опция доступна, если включена опция НАПАДЕНИЕ.
- **Сигн. тревог** [Сигн. тревоги] если опция включена, клавиатура сигнализирует звуком тревоги.
- **Звуки клавиш** [Звуки клав.] после включения опции нажатие клавиш клавиатуры сигнализируется звуком.
- **Сиг. авар.в реж. част. охр.** [Ав. при час.охр.] если опция включена, то светодиод не горит после постановки на охрану всех разделов, которыми управляет клавиатура (если опция выключена, светодиод не горит и в случае постановки на охрану только одного раздела).
- **Сигн. новой аварии** [Сиг.новой авар.] после включения опции клавиатура может сигнализировать звуком новую аварию (если включена опция «Память аварии до сброса»). Сигнализация новой аварии прекращается после просмотра аварий пользователем.
- **Отображать ввод пароля** [Отобр.ввод пар.] после включения опции ввод пароля отображается на дисплее клавиатуры с помощью звездочек.
- **Показывать имя клавиатуры** [Имя во 2строке] после включения опции в нижней строке дисплея отображается имя клавиатуры.
- **Возмож. сокращ. вр.на вых.** [Сокрщ.вр./вых] после включения опции время на выход в группах (разделах) с включенной опцией «Сокращение времени на вых.» может быть сокращено после нажатия по очереди клавиш  $\boxed{9 \text{ wxyz}}$   $\boxed{\bm{H} = \bm{0}}$ .
- **Показывать нарушения зон** [Нарушения зон] после включения опции нарушение зоны, включающей сигнал ГОНГ, вызывает дополнительно отображение названия зоны (название не отображается, если клавиатура в пассивном режиме).
- **Сигн. задержки автопостановки на охрану** [Отсч. автопост.] после включения опции отсчет времени, оставшегося до постановки на охрану разделов таймером, сигнализируется звуком.

**Сообщ. о выкл. охр.** [Сигн.выкл.охр.] – если опция включена, клавиатура всегда отображает на дисплее сообщение о выключении режима охраны (независимо от способа выключения режима охраны). Если опция выключена – только в случае снятия с охраны с помощью данной клавиатуры.

- **Сообщение пост. на охрану** [Охр.-сообщение] если опция включена, то клавиатура сигнализирует постановку на охрану с помощью сообщения на дисплее. Если опция выключена, сообщение не отображается.
- **Быстрое управление** [Управление 8#] после включения опции функция пользователя «Управление» может быть включена после нажатия по очереди клавиш  $\overline{8}$   $\overline{10}$  (без необходимости ввода пароля пользователя).
- **Тревога саботажа в группе** [Саботаж в груп.] группа (раздел), в которой будет вызвана тревога в случае саботажа клавиатуры, запуска тревоги с клавиатуры и т.д.

#### **Громкость/чувствительность**

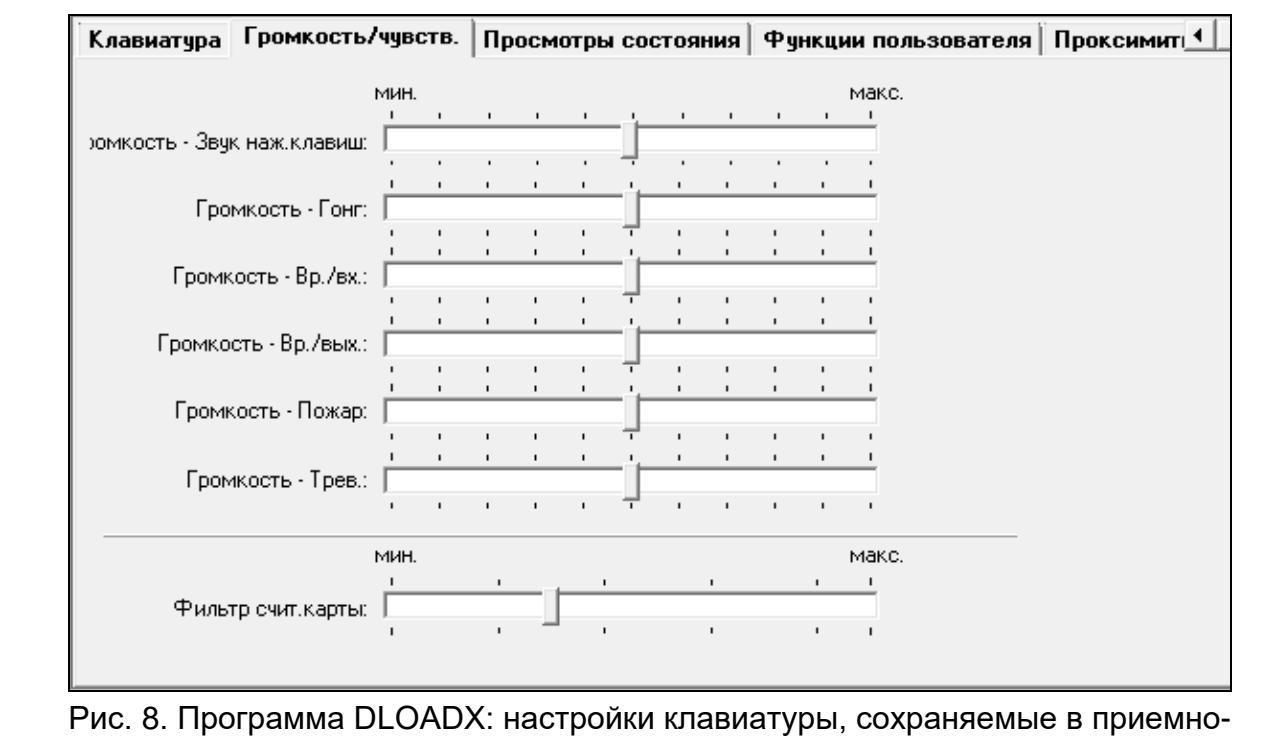

контрольном приборе – закладка «Громкость/чувствительность».

**Громкость** – уровень громкости звуков, издаваемых во время эксплуатации клавиатуры (нажатие клавиш, подтверждение выполнения операции и пр.).

**Громкость – ГОНГ** – уровень громкости звуков в случае нарушения зоны (звук «Гонг»).

- **Громкость – Вр/вх** уровень громкости звуков в случае сигнализации времени на вход.
- **Громкость – Вр/вых** уровень громкости звуков в случае сигнализации времени на выход.
- **Громкость – Пожар** уровень громкости звуков в случае сигнализации пожарной тревоги.
- **Громкость – Трев.** уровень громкости звуков в случае сигнализации тревоги вторжения, нападения и помощь.
- **Фильтр счит.карты** [Чувствительн.] чувствительность встроенного считывателя бесконтактных карт (во время настройки с помощью клавиатуры: 1 – минимальная,

10 – максимальная). Более высокую чувствительность (уровень фильтрации сигналов считывателем) стоит применять в случае наличия помех, которые могут вызывать неправильную работу считывателя.

### **Просмотры состояния**

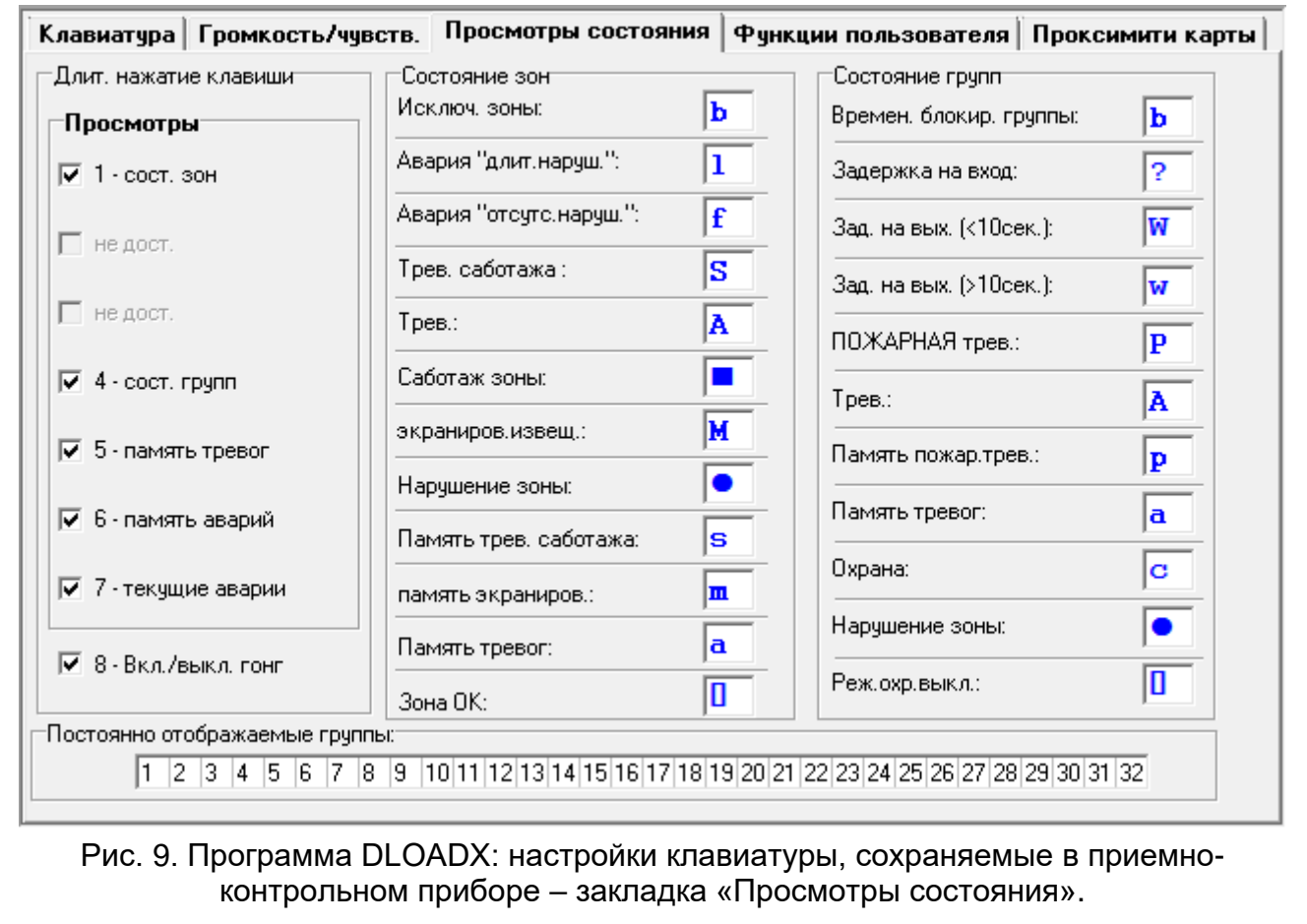

## *Длительное нажатие клавиши*

Некоторые функции могут запускаться пользователями без необходимости ввода пароля.

- **1 – состояние зон** [Состояние зон] если опция включена, состояние зон можно проверить с помощью клавиши  $\boxed{1}$  (следует нажать клавишу и удержать ее нажатой в течение 3 секунд).
- **4 – охрана разделов** [Состояние групп] если опция включена, состояние разделов (групп зон) можно проверить с помошью клавиши  $\overline{4}$   $\frac{1}{9}$  (следует нажать клавишу и удержать ее нажатой в течение 3 секунд).
- **5 – память тревог** [Память тревог] если опция включена, функцию просмотра памяти тревог (на базе журнала событий) можно вызвать с помощью клавиши (следует нажать клавишу и удержать ее нажатой в течение 3 секунд).
- **6 – память аварий** [Память аварий] если опция включена, функцию просмотра памяти аварий (на базе журнала событий) можно вызвать с помощью клавиши  $[6 \mod 3]$  (следует нажать клавишу и удержать ее нажатой в течение 3 секунд).
- **7 – текущие аварии** [Аварии] если опция включена, функцию просмотра текущих аварий можно вызвать с помощью клавиши  $(7)$   $_{PQRS}$  (следует нажать клавишу и удержать ее нажатой в течение 3 секунд).

**8 – вкл./выкл. сигнала «Гонг»** [Изменение с. гонг] – если опция включена, сигнал «ГОНГ» в клавиатуре можно включить / выключить с помощью клавиши  $|8$   $|100\rangle$ (следует нажать клавишу и удержать ее нажатой в течение 3 секунд).

### *Состояние зон [Симв. зон]*

Можно определить символы для отображения состояния зон на дисплее.

### *Состояние групп [Симв. групп]*

Можно определить символы для отображения состояния зон на дисплее.

### *Постоянно отображаемые группы [Просмотр групп]*

Можно выбрать разделы (группы), состояние которых будет постоянно отображаться в нижней строке дисплея. Максимально это может быть 16 разделов (групп зон). Разделы отображаются по очереди, то есть, например, если были выбраны разделы 3, 6 и 7, то их состояние будет отображаться на первом, втором и третьем поле дисплея.

#### **Функции пользователя**

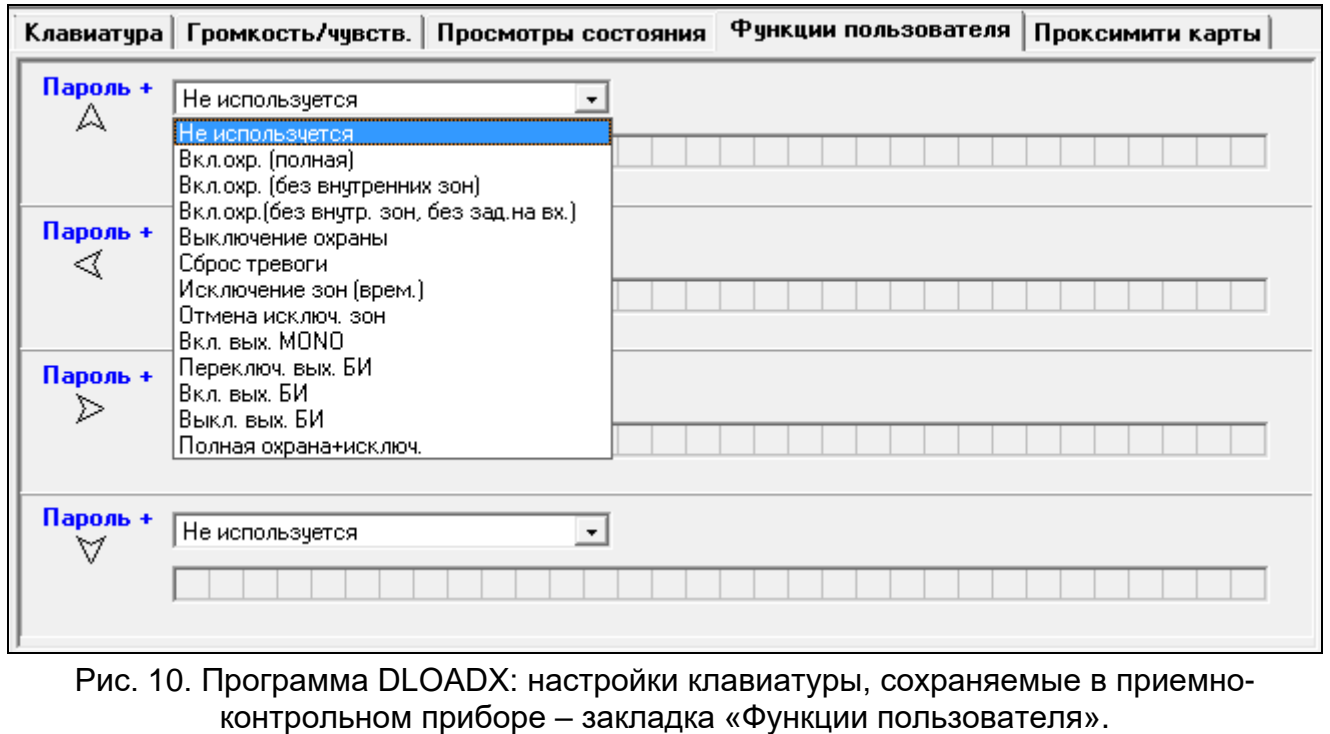

**Пароль+[стрелка]** [Пароль+стрелка] – можно определить, какие функции будут включаться после ввода пароля и нажатия выбранной клавиши со стрелкой.

#### **Поддержка бесконтактных карт**

#### *Функция карты*

- **Поднесение карты** [Поднесение карты] можно выбрать функцию для реализации в случае поднесения карты.
- **Удержание карты** [Удержание карты] можно выбрать функцию для реализации в случае поднесения карты.
- **Дверь** [управл. дверь] если после поднесения или удержания у считывателя карты должна быть открыта дверь, следует выбрать дверь, управляемую модулем контроля доступа или выход типа «101. Карта в модуле».

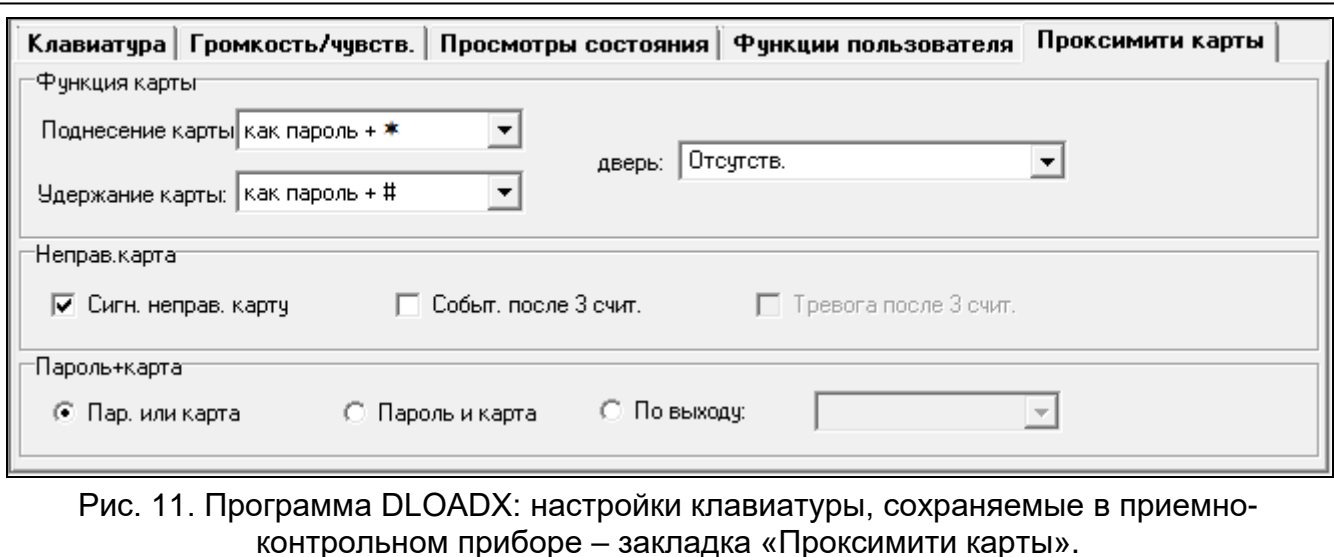

### *Неправильная карта*

- **Сигнализировать неправильную карту** [Неправ.карта] если опция включена, считывание неправильной карты сигнализируют два длительных звуковых сигнала.
- **Событие после 3 счит.** [3 карты-событ.] если опция включена, то трехкратное считывание неправильной карты вызовет сохранение события.
- **Тревога после 3 счит.** [3 карты-трев.] если опция включена, то трехкратное считывание неправильной карты вызовет тревогу. Опция доступна, если включена опция «Событие после 3 счит.».

#### *Пароль+карта*

 $\boldsymbol{j}$ 

**Пароль или карта** – пользователь может применить пароль или карту для авторизации.

**Пароль и карта** – пользователь должен использовать пароль и карту для авторизации.

**По выходу** – способ авторизации зависит от состояния выбранного выхода (выход активен – пароль и карта; выход выключен – пароль или карта).

*В случае авторизации с помощью пароля и карты, осуществляемая функция зависит от второго идентификатора.*

*Выходы 255 и 256 нельзя использовать для управления способом авторизации.*

## **5. Эксплуатация**

Беспроводную клавиатуру можно использовать так же как проводную ЖКИ-клавиатуру.

*Если питание беспроводной клавиатуры осуществляется от батареи, сначала нажмите любую клавишу, чтобы клавиатура перешла в активный режим. Кроме включения активного режима нажатие клавиши приведет к выполнению и других действий согласно функциям, назначенным определенной клавише. Клавиатура каждое нажатие клавиши «понимает» одинаково.*

Способ эксплуатации клавиатуры представлен в руководствах к приемно-контрольному прибору. В активном режиме беспроводная клавиатура работает аналогично проводным клавиатурам. Описание эксплуатации клавиатуры можно найти в руководствах по настройке и по эксплуатации приемно-контрольного прибора. Они доступны для скачивания на сайте www.satel.pl.

# **6. Технические данные**

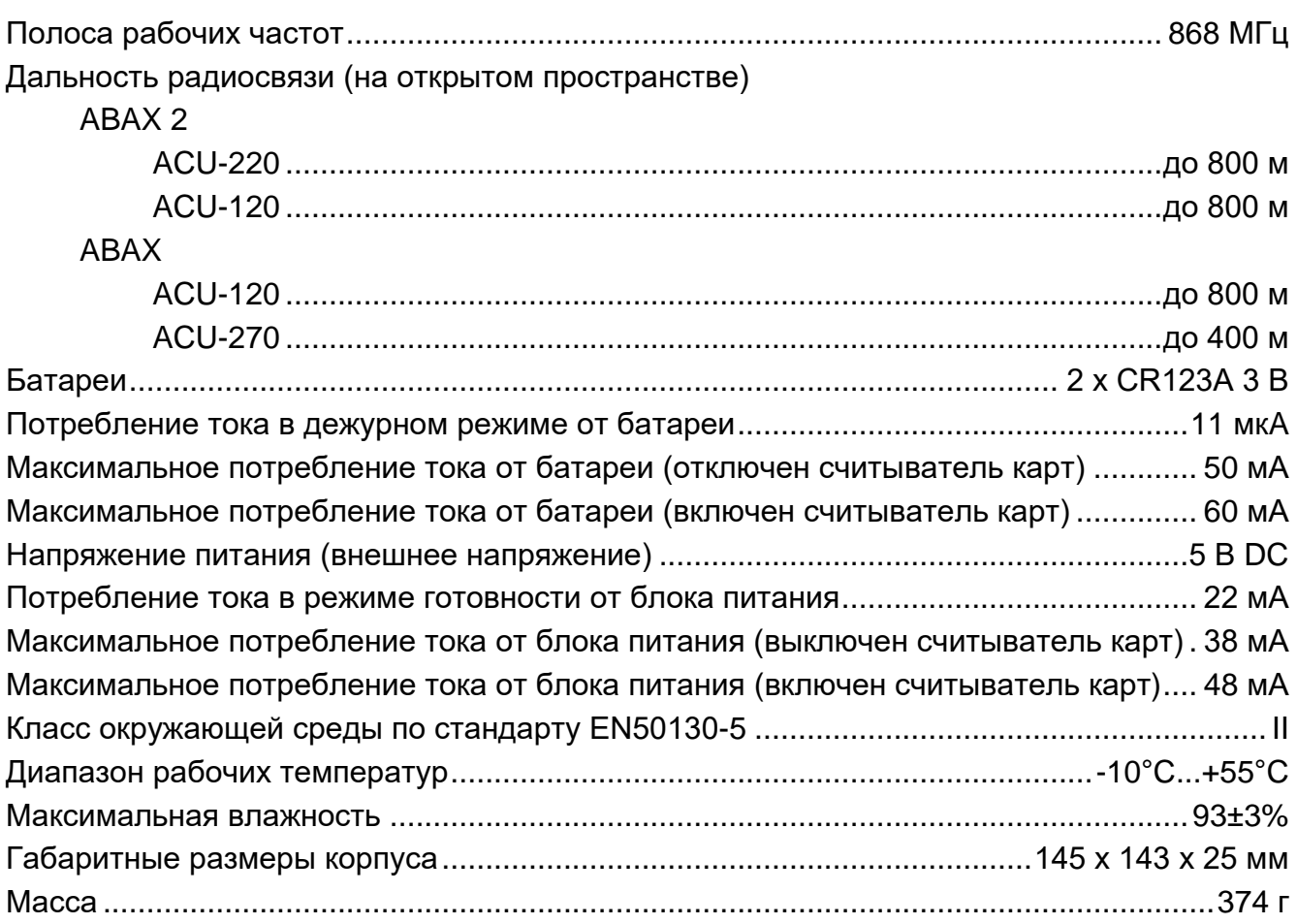